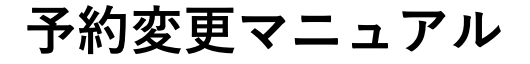

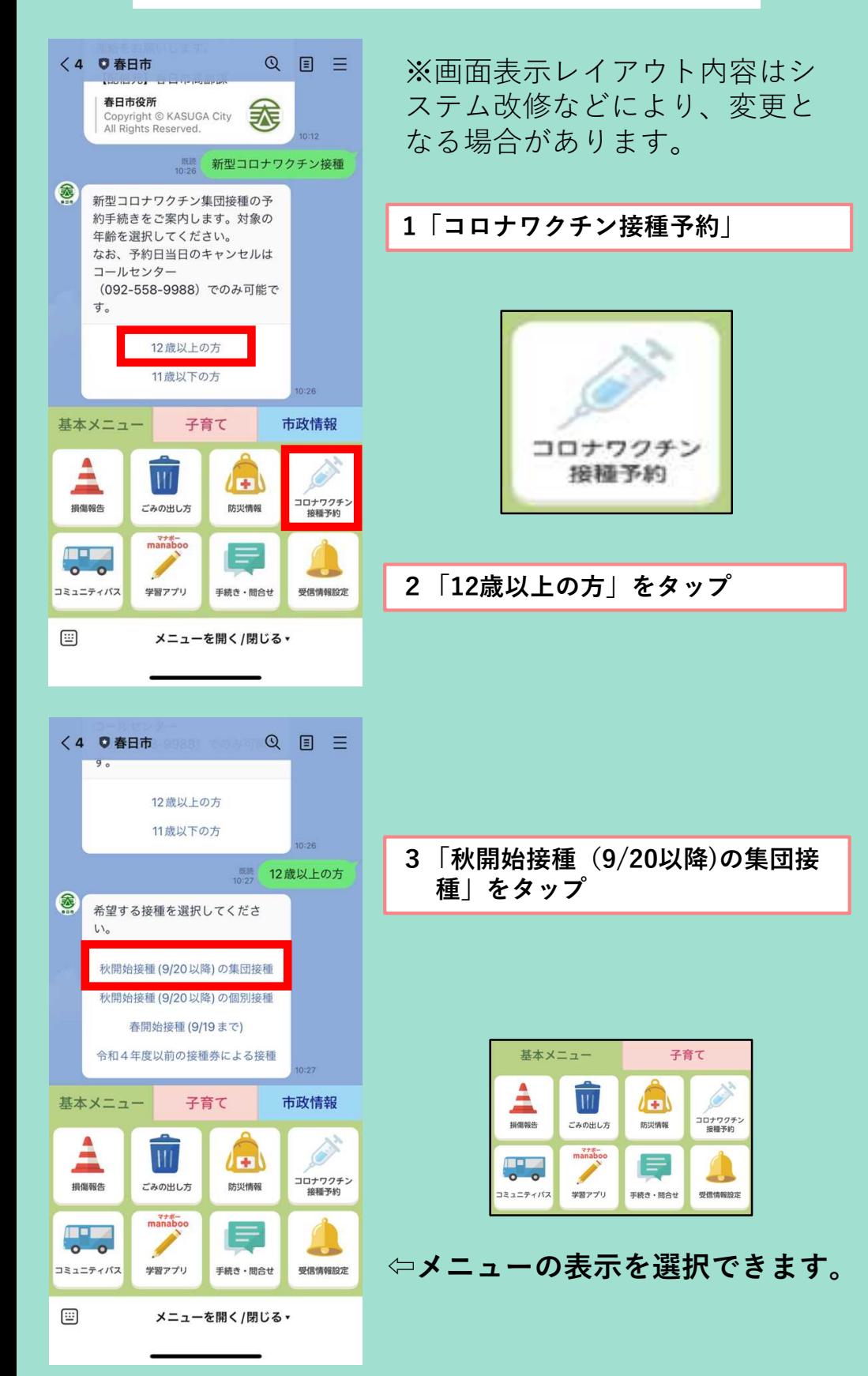

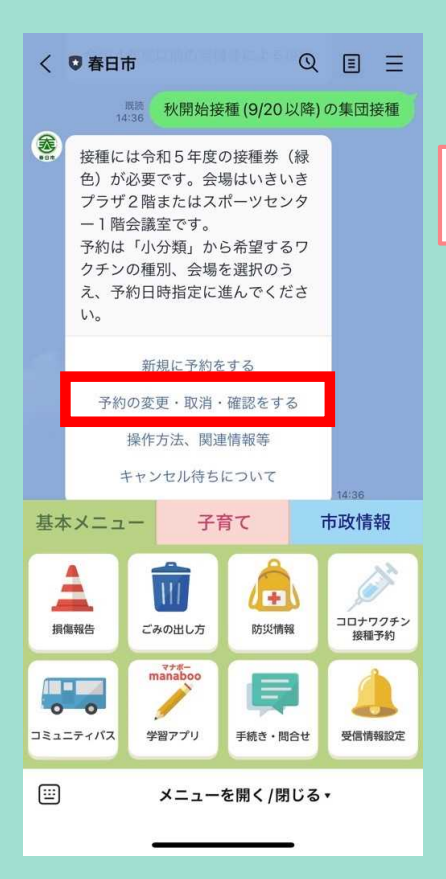

## 4「予約の変更・取消・確認をする」 をタップ

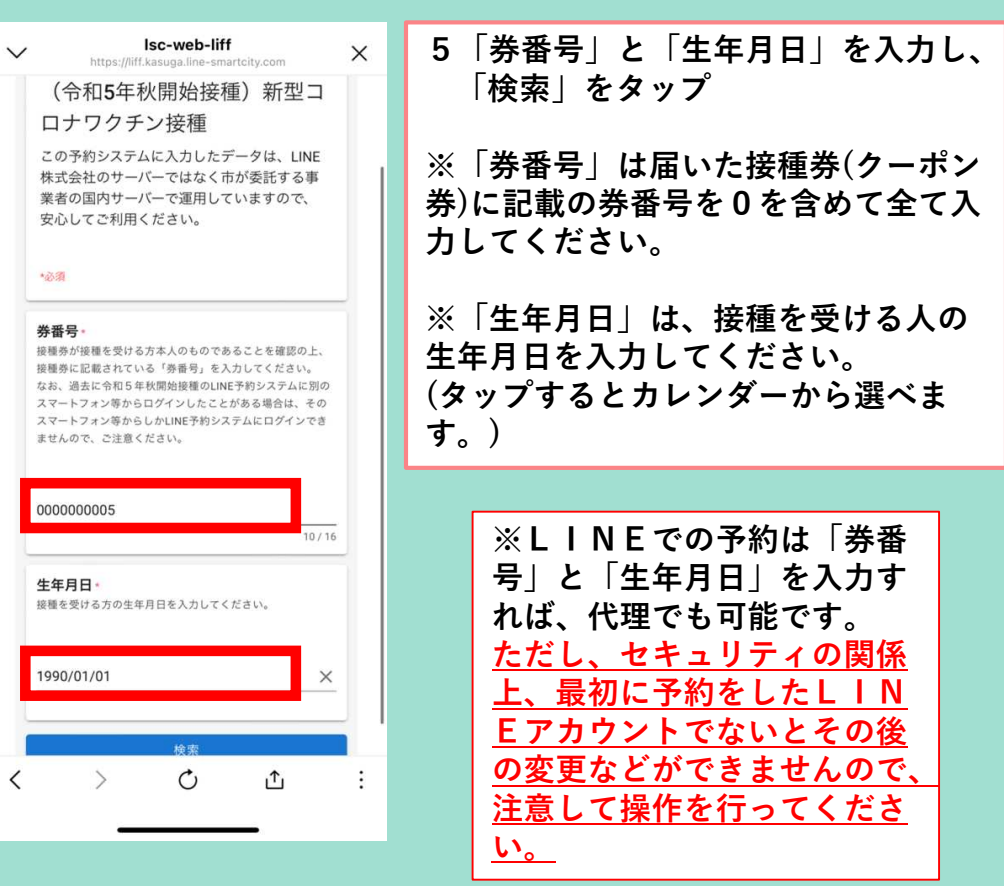

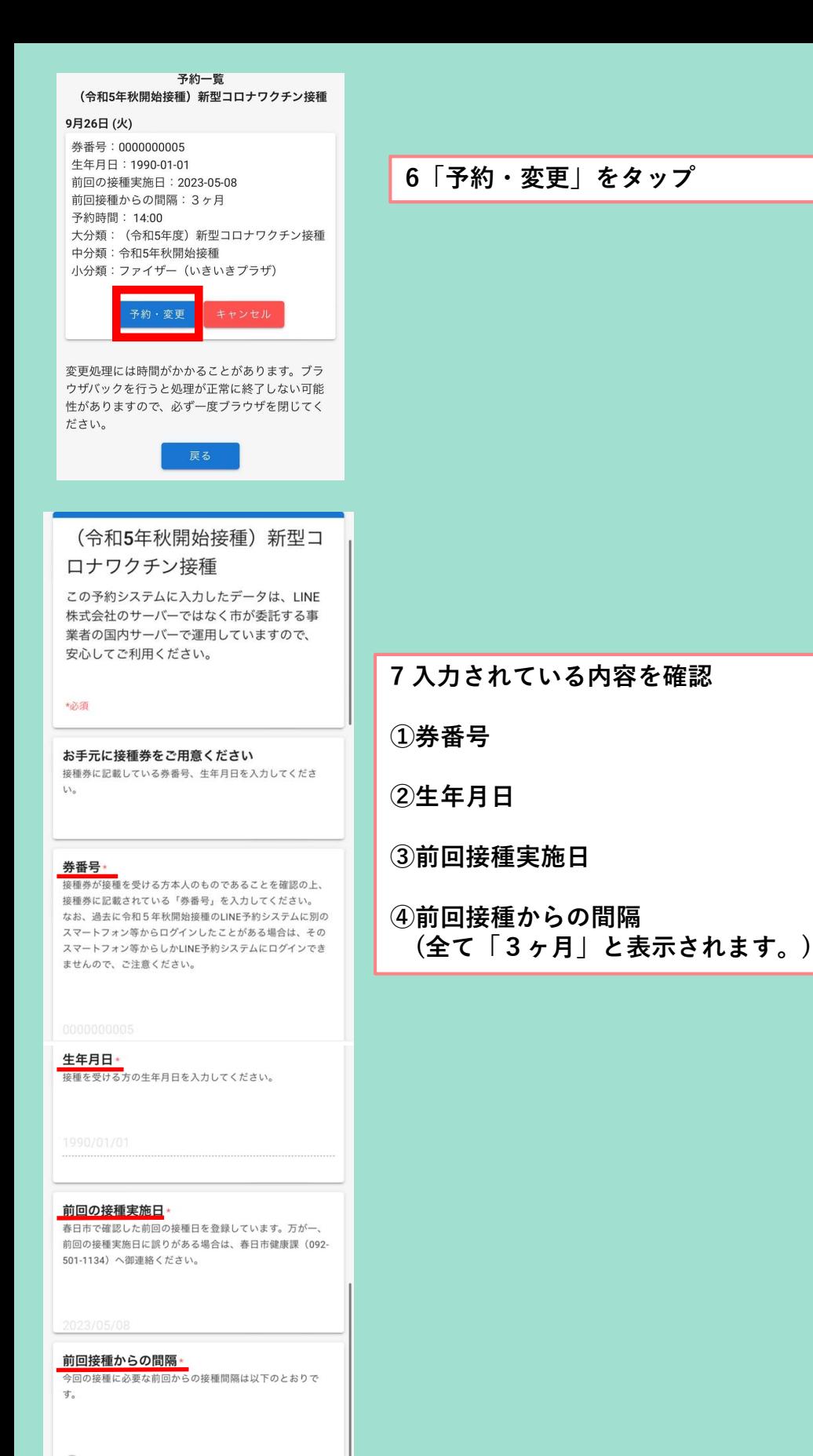

◎3ヶ月

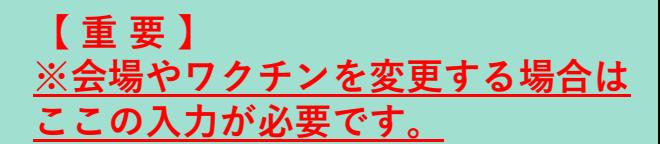

8 ワクチン種別及び接種会場「小 分類」をタップし、ワクチン種 類と会場を選択

※「小分類」をタップすると複数 のワクチンと会場の組合せが表示 されますので、接種を希望する組 合せをタップしてください。

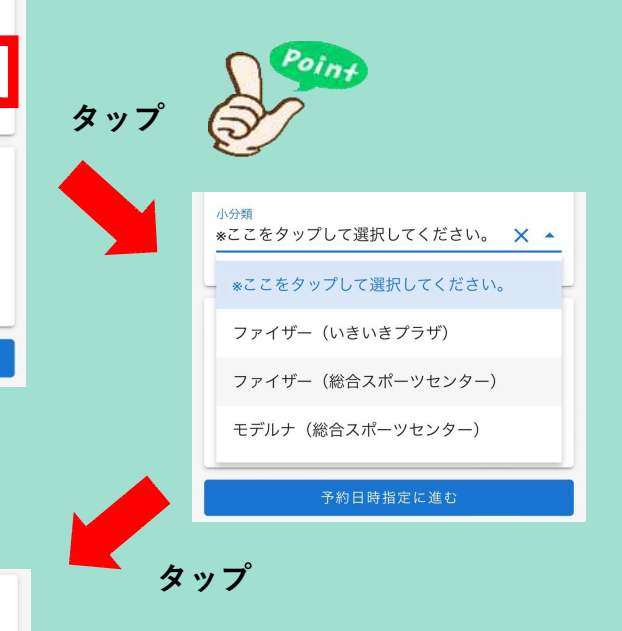

ワクチン種別及び接種会場 (小分類を選択) \* ワクチン種別及び接種会場を「小分類」から選択してくださ  $\mathbf{U}$ 

ワクチン種別及び接種会場 (小分類を選択) \* ワクチン種別及び接種会場を「小分類」から選択してくださ

集団接種会場には車いすを用意しています。車いすを利用す る方は介助が可能な方と一緒に会場にお越しください。ま

た、その他の介助が必要な方も、介助が可能な方と一緒に会

予約日時指定に進む

 $\times$  .

ファイザー (いきいきプラザ)

介助が必要な方へ

場にお越しください。

 $\mathcal{U}_{\mathcal{A}}$ 

小分類

小分類 ファイザー (総合スポーツセンター)  $\times$ 

## 介助が必要な方へ

集団接種会場には車いすを用意しています。車いすを利用す る方は介助が可能な方と一緒に会場にお越しください。ま た、その他の介助が必要な方も、介助が可能な方と一緒に会 場にお越しください。

ー<br>予約日時指定に進む

9 希望する選択肢が表示されてい るか確認し、「予約日時指定に 進む」をタップ

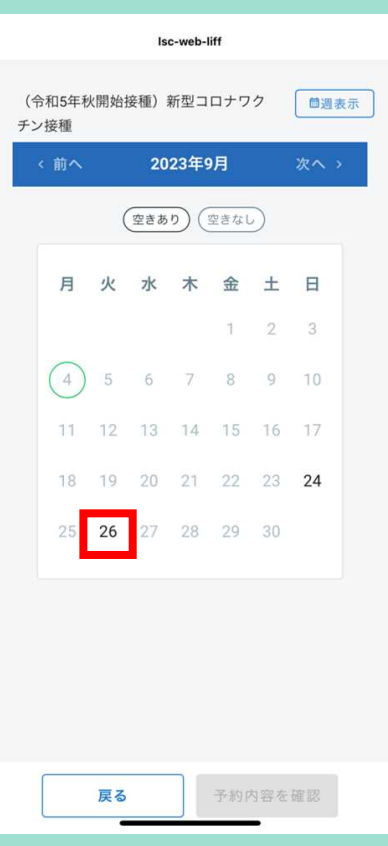

## 10 カレンダーから希望する日付を選 択し、タップ

※接種が実施されている日付は太文字 で表示されています。

※右上の「週表示」で、週単位で表示 することも可能です。

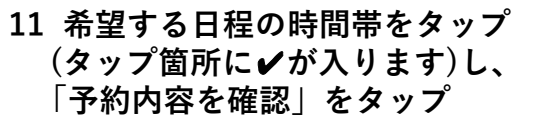

※「〇」の表示が予約可能な時間帯で す。予約可能な時間帯が無い場合(予 約で埋まっている場合など)は、大変 申し訳ございませんが予約枠が空くま でお待ちいただくか、別の日程を御検 討ください。

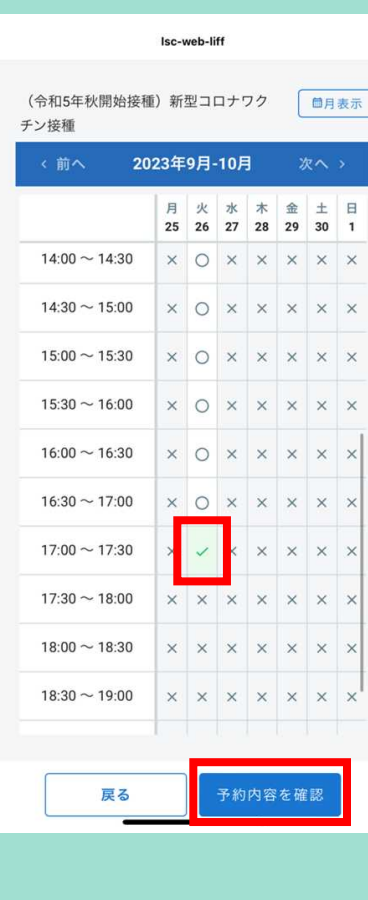

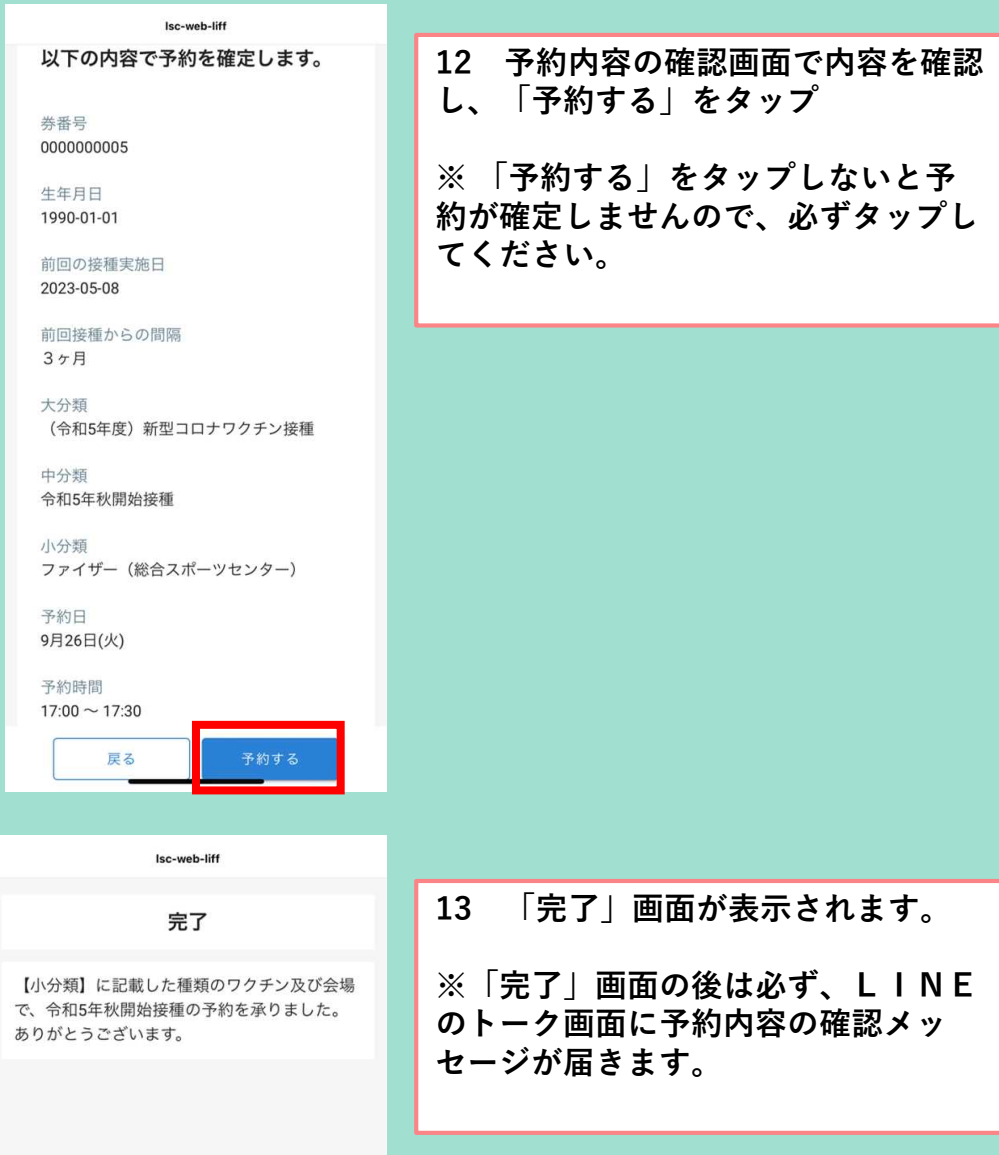

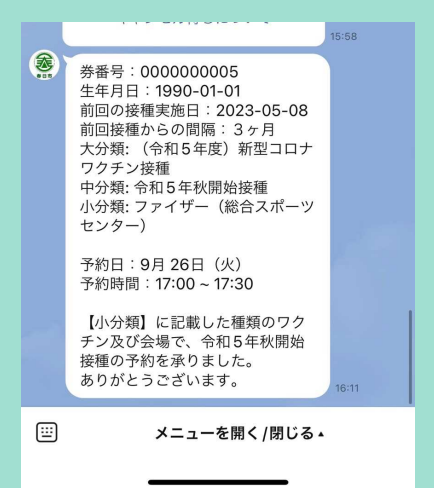

【重要】

14 予約が完了すると、「完了」 画面の 表示と春日市LINE公式アカ ウントから、左記のような予約の 登録ができた連絡があります。 変更内容に間違いないか確認して ください。

※ 左記のようなメッセージがない 場合は予約が完了していない可能 性があります。恐れ入りますが、 下記の「春日市新型コロナワクチ ン接種相談・予約専用コールセン ター」へご連絡ください。

≪春日市新型コロナワクチン接種相談・予約専用コールセンター≫

## 【電話番号】 092-558-9988

※予約の際は、接種券に記載の券番号と氏名、生年月日、電話番号、接種希望 日を伝えてください。

【受付時間】 月~金曜日(祝日を除く)⇒午前9時~午後6時 土曜日・日曜日・祝日⇒午前9時~午後5時 ※受付時間は変更(縮小)することがあります.

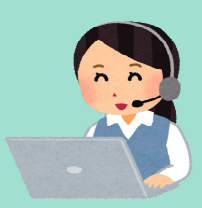